# Mariana Goranova

#### Write an application that includes:

- A text box with a label Model Name
- A text box with a label Price
- A text box with a label Speed
- A text box with a label Results
- A control displaying error information
- A button Add that adds data for a car to a current sorted list
- A button Change Velocity that changes the speed for a car with a given model name
- A button List that displays the sorted list of cars
- A button Clear that clears the text fields

#### Define an interface **IVehicle** for object that presents a vehicle.

1. Declared a read/write property **Speed** that sets/returns the speed of a vehicle.

Define a class **Car** that implements the **IVehicle** and **IComparable** interfaces. The class contains private information for the car model, price, and speed.

- 1. Add a constructor that allows all variables to be given initial values.
- 2. Implement the **Speed** property of the **IVehicle** interface.
- 3. Implement the method **int CompareTo (Object obj)** of the IComparable interface that allows sorting by price; if prices are equals – sorting by speed; if speeds are equal – sorting by model.
- 4. Override the method **public virtual string ToString()** that returns the string representation of this object.

In the Form class:

- 1. Declare a private field for the **SortedList** of cars and initialize it.
- 2. Declare a method that handles the **Click** event for the **Add**  button
- Adds a car to the sorted list  $-$  uses the model name as a key and the car itself as a value. The result text box displays the entered data for the new car.
- If there is a car in the sorted list with the entered data the result text box displays **ERROR!**.
- If the needed data is not entered the error provider control sets error for the corresponding text box.

- 3. Declare a method that handles the **Click** event for the **Change Velocity** button
- If the data for the model name is entered use the **Speed** property to change the car speed. The result text box displays the updated information for the car (successful search) or **There are not data!** (unsuccessful search).
- If the data for the car model is not entered the error provider control sets the error for this text box.
- 4. Declare a method that handles the **Click** event for the **List**  button
- Displays the current contents of the sorted list of cars in the result text box using **IDictionaryEnumerator**.
- 5. Declare a method that handles the **Click** event for the **Clear**  button
- Clears all text boxes and the error provider control.

# Mariana Goranova

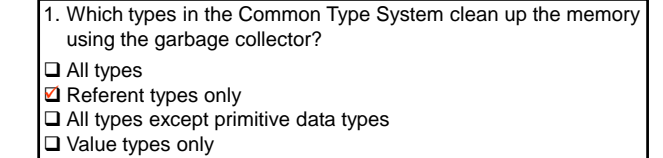

2. When the explicit casting is needed?

- ◘ Conversion from a base class to a derive class
- □ Conversion from a derive class to a base class
- $\square$  In both cases
- 3. Which of the following statements will you use if you know that the array element must be modified?
- □ for statement
- **Q** foreach statement
- IEnumerator object returned from the GetEnumerator() method

4. Define a class, MyClass, with a private filed that presents an array of 100 integers and an indexer that throws InvalidOperationException when the array index is out of range. ass MyClass private int[] array = new int[100]; public int this [int index] { get { if (index<0 || index>=100) throw new InvalidOperationException("The index is out of range"); else return array[index]; } set { if (index<0 || index>=100) throw new InvalidOperationException("The index is out of range"); else array[index]=value; } } }

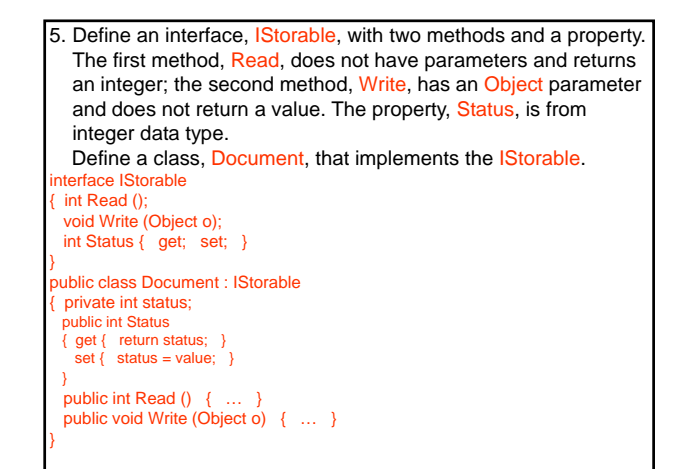

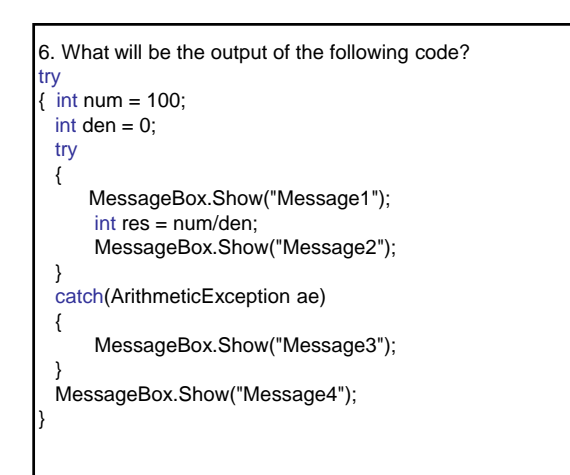

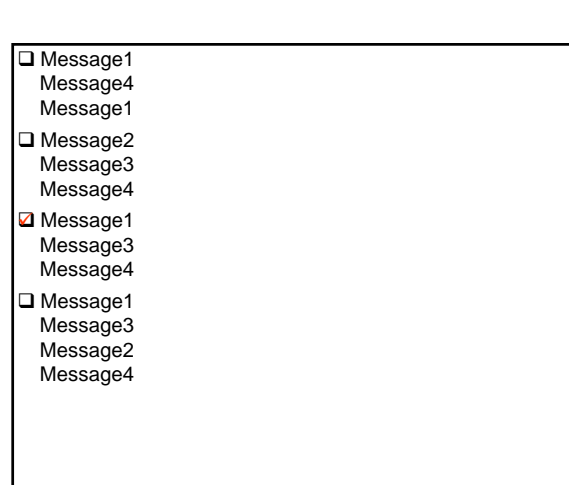

7. Exceptions are:

- ◘ Means to stop error spreading in the program code
- ◘ Way to break away checking of error status codes returned by functions
- Way for error recovery
- Object-oriented mechanism for error handling

### 8. Define:

- A class that contains information for the Pick event
- A public delegate that handles the Pick event
- A public Pick event
- An event handler for the Pick event.

### class PickEventArgs : EventArgs

{ … }

public delegate void PickEventArgsHandler (object source,

PickEventArgs e);

### public event PickEventArgsHandler Pick;

void OnPick (object source, PickEventArgs e)

{ … }

- 9. Which of the following form events will you use to include the initialization code for controls?
- □ Activated
- **Ø** Load  $\checkmark$
- □ Closed
- 10. Which of the following events will you use to validate user input?
- □ LostFocus
- **Ø** Validating 9
- **□** Leave
- □ Validated